# Инструкция по эксплуатации для трансивера Wolf (7 дюймов) ver 5.0.0

Телеграм канал сообщества: [https://t.me/TRX\\_Wolf](https://t.me/TRX_Wolf)

Владельцы TRX Волк, разрешившие добавить себя на карту: [https://www.google.com/maps/d/u/0/viewer?mid=16UhWjxvadv0S3G1z9T-6MfIIim4ncmPD&ll=44.5960](https://www.google.com/maps/d/u/0/viewer?mid=16UhWjxvadv0S3G1z9T-6MfIIim4ncmPD&ll=44.59606228170554%2C75.28182055943621&z=3) [6228170554%2C75.28182055943621&z=3](https://www.google.com/maps/d/u/0/viewer?mid=16UhWjxvadv0S3G1z9T-6MfIIim4ncmPD&ll=44.59606228170554%2C75.28182055943621&z=3)

# Принцип работы

ВЧ сигнал оцифровывается высокоскоростной микросхемой АЦП, и подаётся на FPGA процессор.

В нём происходит DDC/DUC преобразование (цифровое смещение частоты вниз или вверх по спектру) - по аналогии с приёмником прямого преобразования.

I и Q квадратурные сигналы, полученные в ходе преобразований, поступают на микропроцессор STM32.

В нём происходит фильтрация, (де)модуляция и вывод звука на аудио-кодек/USB. Также он обрабатывает весь пользовательский интерфейс.

При передаче процесс происходит в обратном порядке, только в конце цепочки стоит ЦАП, преобразующий цифровой сигнал обратно в аналоговый ВЧ.

#### Технические характеристики

- Частоты приёма: 0 MHz 750 MHz с затуханиями каждые 61.44 Mhz
- Частоты передачи: 0 MHz 80 MHz, 120 MHz 160 MHz
- Частоты передачи в режиме работы на гармонике (CW, FM): 360 Mhz 480 Mhz
- Мощность TX (QRP версия): 7W+ (HF), 5W (VHF)
- Мощность TX (QRP++ DB5AT версия): 20W (HF), 7W (VHF)
- Мощность TX (RU4PN и WF-100D версии): 100W (HF), 80W (VHF)
- Чувствительность при соотношении сигнал-шум 10дБ (до 150Мгц): -131dBm
- Два Антенных входа
- Виды модуляции (TX/RX): CW, LSB, USB, AM, SAM, FM, WFM, DIGI
- МШУ(LNA) и Предусилитель
- Регулируемый аттенюатор на 0-31дБ
- Диапазонные полосовые фильтры
- Динамический диапазон АЦП (16 бит) ~100дБ
- Напряжение питания: 13.8в
- Потребляемый ток при приёме: ~0.9А
- Потребляемый ток при передаче: ~15А+

#### Функции трансивера

- Панорама (спектр+водопад) шириной до 384 кГц
- Несколько видов оформления спектра
- Двойной приёмник (смешивание звука A+B или A&B в стерео)
- Регулируемая полоса пропускания: ФВЧ от 0гц до 2700гц, ФНЧ от 100гц до 20кГц
- Встроенный КСВ/Power метр (KB)
- Автоматический и ручной Notch фильтр
- Отключаемое АРУ (AGC) с регулируемой скоростью атаки
- Карта диапазонов, с возможностью автоматического переключения моды
- Цифровое уменьшение шумов (DNR), подавитель импульсных помех (NB)
- CAT виртуальный COM-порт (эмуляция FT-450 и TS-2000), CW порт: RTS PTT, DTR CW
- Работа по USB (передача звука, САТ, КЕҮ, РТТ)
- RDS/CW/RTTY декодер, самоконтроль, гаусс-фильтр
- Построение графиков КСВ по диапазонам
- Анализатор спектра
- Эквалайзер TX/RX, ревербератор
- FT8 приёмник/передатчик
- SSB/FM Режим сканера
- Поддержка канального режима
- VOX
- Режим WSPR маяка
- Поддержка SDHC/SDSC/SDXC карт памяти до 16 Гб
- Цифровой магнитофон, проигрывание быстрого сообщения в эфир
- AGC учитывает особенности человеческого слуха (K-Weighting)
- TCXO стабилизация частоты
- Работа по WiFi: Синхронизация времени, виртуальный CAT-интерфейс (см. Scheme/WIFI-CAT-instruction.txt), WiFi сервисы
- Поддержка тангент Yaesu MH-36 и MH-48
- Режим аппаратной самодиагностики
- Обновление прошивки по USB, SD, WiFi
- И другое (см. работу с меню)

# Органы управления

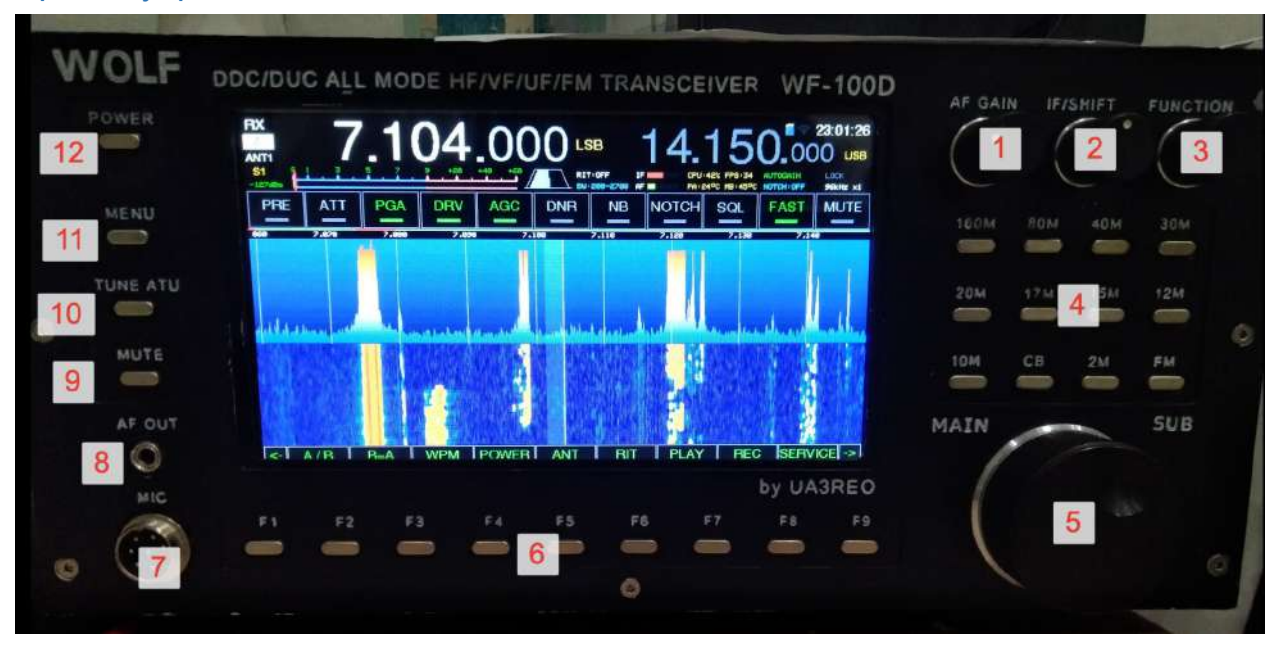

- 1 регулировка громкости
- 2 регулировка усиления ПЧ, выставляется по минимуму шума
- 3 Вторичный энкодер для перемещения по меню или для быстрого доступа к функциям.

Нажатие меняет режимы регулировки:

FAST STEP - быстрый переход по частоте SET WPM - установка скорости автоматического ключа SET RIT - установка расстройки по приёму SET NOTCH - установка нотч-фильтра (если включен ручной режим) SET LPF - установки ФНЧ среза полосового НЧ фильтра SET HPF - установки ФВЧ среза полосового НЧ фильтра SET SQL - установка порога шумоподавителя FM

- 4 выбор диапазона, при долгом нажатии запоминание частоты в память, при повторном нажатии - переход по памяти частот.
- 5 основной энкодер для управления частотой трансивера. Во время передачи регулирует мощность.
- 6 функциональные кнопки, меняющие своё назначение в зависимости от режима, повторяют экранные кнопки внизу экрана
- 7 вход гарнитуры
- 8 выход для наушников
- 9 отключение звука
- 10 режим настройки антенны, плавно наращивает мощность до заданной в настройках и включает автоматический тюнер.
- $\bullet$  11 вход/выход в меню
- 12 кнопка включения\отключения трансивера

Комбинации при включении трансивера:

- 12+11 переход в режим прошивки
- 12+F1 сброс настроек на «по умолчанию»
- 12+F1+F8 сброс настроек и калибровки трансивера

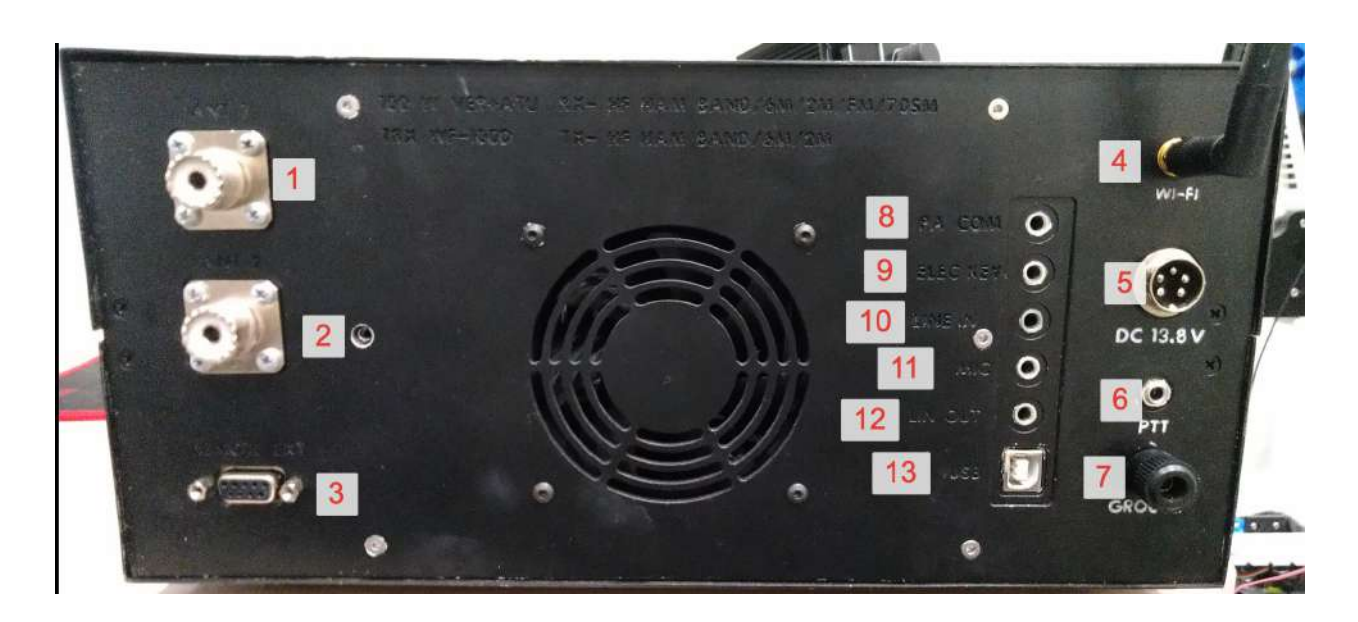

- 1. Первая антенна
- 2. Вторая антенна
- 3. Разъём для управления периферией (УМ, ФНЧ, Тюнер и т.п.)
- 4. Антенна WiFi
- 5. Разъём питания
- 6. Разъём для подключения педали PTT
- 7. "Земля"
- 8. Разъём для подключении внешнего усилителя (при передаче замыкает контакты)
- 9. Разъём для телеграфного ключа
- 10. Линейный вход НЧ
- 11. Микрофонный вход
- 12. Выход НЧ (наушники)
- 13. Разъём для подключения к компьютеру

#### Интерфейс трансивера

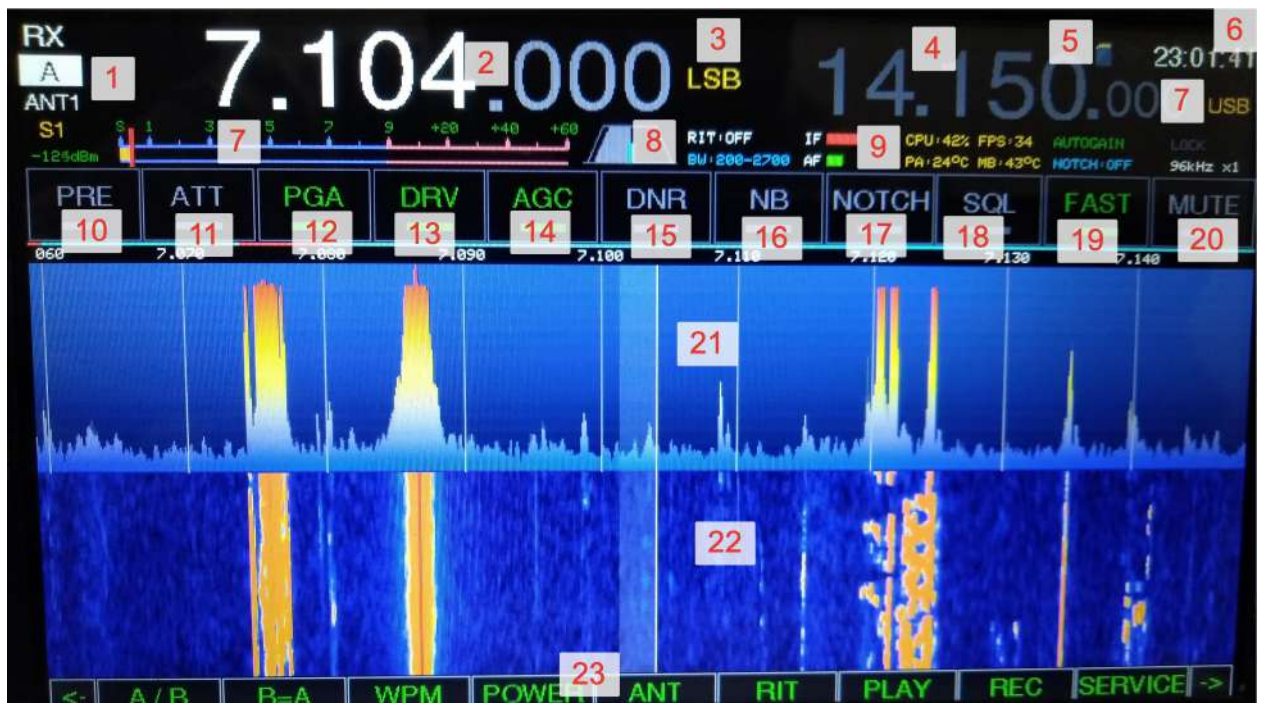

1. -Режим TX/RX/TUNE;

-Текущий режим приёма: A - только VFO-A, B - только VFO-B, A+B - смесь двух VFO в оба наушника, A&B - A в левом наушнике, B - в правом;

-ANT1/ANT2 - выбор приёмопередающей антенны. 1T2 - приём на первую антенну, передача на вторую.

-по нажатию на эту область переключает режимы ANT

2. Текущая частота VFO-A, по нажатию открывается окно выбора бенда

![](_page_4_Figure_1.jpeg)

3. Текущая мода VFO-A, по нажатию открывается экран выбора моды

![](_page_4_Figure_3.jpeg)

- 4. Текущая частота VFO-B, по нажатию открывается окно выбора бенда
- 5. Отображение статуса SD-карты, вентилятора ВЧ каскада и WiFi
- 6. Часы (синхронизируются по WiFi или вручную)
- 7. S-метр, сила сигнала в dBm и рапорт для корреспондента
- 8. Настройки полосового НЧ фильтра, по нажатию открывается меню выбора полосы (под каждую моду свой набор). Если нажатие в ходе передачи - идёт настройка

передающего полосового фильтра.

![](_page_5_Picture_1.jpeg)

- 9. Статусы трансивера: текущая расстройка, значения НЧ\ПЧ, загрузка процессора, количество кадров в секунду, температуры оконечного каскада и CPU. Статусы автокорректора усиления, нотч-фильтра, блокировки управления, ширины полосы и zoom (приближения спектра).
- 10. Включение МШУ (LNA)
- 11. Включение аттенюатора, долгое нажатие выбор уровня. При включенной функции Autogainer настройка аттенюатора происходит автоматически и на выбор пользователя не реагирует.

![](_page_5_Figure_5.jpeg)

- 12. Включение "Предусилителя", встроенного в АЦП
- 13. Включение драйвера АЦП
- 14. Управление АРУ
- 15. DNR1 первый этап шумоподавителя, DNR2 второй этап шумоподавителя (самый мощный, порог срабатывания регулируется в настройках, если переборщить – будет булькающий звук)
- 16. Подавитель импульсных помех
- 17. Короткое нажатие включение автоматического notch фильтра, длительное ручного (управляется вторичным энкодером).
- 18. Включение шумоподавителя. Долгое нажатие переход к настройкам. Уровень шумоподавителя в FM режиме отображается на S-метре.
- 19. Ускоренный (с коэффициентом) шаг перестройки по частоте.
- 20. Отключение звука трансивера. Долгое нажатие отключения только УНЧ, без наушников (в трансиверах где есть поддержка).
- 21. FFT(спектр), над ним расположена цветовая линия, отображающая границы моды/диапазона. По нажатию - перестраивается на нужный участок частоты По свайпу - плавное перемещение по частоте Сдвигая\раздвигая пальцы - активация zoom (приближение\отдаление спектра)
- 22. Водопад (WTF)
- 23. Выбранные функциональные клавиши и их статус (листаются с помощью стрелок по краям или свайпом пальцем влево-вправо по области панели)

#### Функциональные клавиши

- A/B переключение банков VFO
- B=A копирование информации в соседний VFO
- WPM регулировка скорости автоматического ключа
- POWER выбор выходной мощности в %
- ANT ANT1/ANT2 выбор приёмопередающей антенны. 1T2 приём на первую антенну, передача на вторую.
- RIT расстройка приёма относительно передачи (регулируется вторичным энкодером)
- XIT расстройка передачи относительно приёма
- SPLIT приём на текущем VFO, передача на вторичном (возможен cross-band)
- PLAY воспроизведение записанного на SD карту CQ Message (записывается в сервисном меню)
- REC запись эфира на SD карту
- SERVICE переход в меню сервисов (описание ниже)
- SAMPL- уменьшение частоты семплирования и полосы обзора на водопаде
- SAMPL+ увеличение частоты семплирования и полосы обзора на водопаде
- ZOOM- отдаление сигнала на водопаде
- ZOOM+ приближение сигнала на водопаде ZOOM и SMPL можно использовать совместно. Для WFM не рекомендуется снижать частоту семплирования (полоса сигнала не будет попадать в приёмник полностью).
- DOUBLE включение режима SO2R: A только VFO-A, B только VFO-B, A+B смесь двух VFO в оба наушника, A&B - A в левом наушнике, B - в правом;
- HPF настройка ФВЧ полосового фильтра НЧ
- TUNE режим настройки. В этом режиме выключена защита по КСВ и УМ отдаёт выставленную в калибровках TUNE-мощность, рекомендуется для запуска авто-тюнера. При обычной работе трансивер сбрасывает мощность при выходе за КСВ 3.
- SCAN сканирование диапазона или каналов в поисках сигнала
- ВW регулировка полосы приёма и передачи
- MODE- выбор группы моды (FM/SSB/CW и т.д.)
- MODE+ выбор моды внутри группы (например NFM/WFM, LSB/USB)
- ВАЛО- выбор бенда вниз
- ВАЛ D+ выбор бенда вверх
- BANDMP включение режима автоматического выбора моды от текущего региона в диапазоне.
- AUTOGN позволить трансиверу управлять ATT, DRV, PGA самому в зависимости от ситуации, блокирует управление этими функциями со стороны пользователя
- LOCK блокировка управления трансивера

Меню настроек

#### TRX Settings

- RF Power Мощность передачи, %
- Channel Mode Канальный режим работы (для LPD/PMR и подобных)

![](_page_7_Picture_3.jpeg)

- Band Map Карта диапазонов, автоматически переключает моду в зависимости от частоты
- AutoGainer Автоматическое управление ATT/PREAMP в зависимости от уровня сигнала на АЦП
- RF Filters Управление аппаратными фильтрами (LPF/HPF/BPF) (для QRP-версий платы)
- $\bullet$  Two Signal tune Двухсигнальный генератор в режиме TUNE (1+2кГц)

![](_page_7_Picture_8.jpeg)

- RIT Interval Диапазон расстройки RIT (+-)
- XIT Interval Диапазон расстройки XIT (+-)
- Fine RIT Tune Грубая или точная настройка для RIT/XIT (вторичным энкодером или ручкой IF/Shift)
- TRX Samplerate Максимальная ширина панорамы в модах CW/SSB/NFM/DIGI и др.
- FM Samplerate Максимальная ширина панорамы в моде NFM/WFM
- Freq Step Шаг перестройки частоты основным энкодером
- Freq Step FAST Шаг перестройки частоты основным энкодером в режиме FAST
- Freq Step ENC2 Шаг перестройки частоты основным доп. энкодером
- Freq Step ENC2 FAST Шаг перестройки частоты основным доп. энкодером в режиме FAST
- CW Freq Step divider Делитель шага перестройки частоты для CW моды
- Encoder Accelerate Ускорение энкодера на больших оборотах
- Att step, dB Шаг перестройки аттенюатора
- DEBUG Type Вывод отладочной и служебной информации в USB/UART порты
- Auto Input Switch Автоматический выбор входа (PTT микрофон, CAT USB)
- Input Type Выбор аудио входа (микрофон, линейный вход, USB)
- Callsign Позывной пользователя
- Locator QTH локатор пользователя
- TUNER Enabled Включение антенного тюнера
- ATU Enabled Включение автоматического антенного тюнера
- ATU Ind Комбинация индуктивностей тюнера
- АТU Сар Комбинация ёмкостей тюнера
- АТU Т Положение ёмкостного плеча тюнера
- Transverter XXcm Поддержка внешнего трансвертера для радиолюбительских бендов
- Custom Transverter Включить управление внешним трансвертером для пользовательского смещения на любые частоты (просто сдвигает отображаемую частоту)
- Transverter Offset, mHz Смещение частоты внешнего трансвертера, мГц

#### AUDIO Settings

- Volume Усиление НЧ
- Volume step Шаг изменения громкости второстепенным энкодером (X1, Lite)
- IF Gain, dB Усиление ПЧ
- AGC Gain target, LKFS Максимальное усиление AGC (максимальная громкость при включенном АРУ)
- Mic Gain Усиление микрофона
- Mic Boost +20dB аппаратного усиления микрофона
- DNR xxx Подстройка цифрового шумоподавителя
- SSB HPF Pass Частота среза ФВЧ при работе в SSB
- SSB LPF Pass Частота среза ФНЧ при работе в SSB
- CW LPF Pass Частота среза ФНЧ при работе в CW
- DIGI LPF Pass Частота среза ФНЧ при работе в DIGI
- FM LPF Pass Частота среза ФНЧ при работе в FM
- Squelch SSB/AM/CW/FM Шумодав
- FM Squelch level Уровень шумодава FM
- MIC EQ xxx Уровни эквалайзера микрофона
- MIC Reverber Ревербератор микрофона
- MIC Noise Gate Уровень, ниже которого сигнал с микрофона отключается, dbFS
- RX EQ xxx Уровни эквалайзера приёмника
- RX AGC Speed Скорость срабатывания АРУ (автоматического регулятора уровня сигнала) на приём (больше-быстрее)
- RX AGC Max gain Максимальный уровень усиления при работе AРУ, дБ
- $\bullet$  RX AGC Hold time Время перед отпусканием усиления АРУ в пиках сигнала, мс
- TX Compressor Speed Скорость срабатывания АРУ/компрессора на передачу (больше-быстрее)
- TX Compressor MaxGain Максимальное усиление для компрессора
- Веерег Звук нажатия клавиш
- CTCSS Frequency Частота передачи CTCSS субтона для FM
- SelfHear Volume Регулировка громкости самоконтроля относительно общей громкости трансивера
- WFM Stereo Выбор между моно и стерео декодером WFM
- AGC Spectral Включение экспериментального АРУ основанного на FFT
- VAD Threshold Выбор порога срабатывания VAD детектора голоса (шумоподавитель для SSB моды и SCAN режима)
- VOX Активация передачи голосом
- VOX Timeout, ms Задержка передачи VOX после молчания, миллисекунд
- VOX Threshold, dbFS Порог срабатывания VOX, dbFS

#### CW Settings

- CW Key timeout Время до остановки режима передачи после отпускания ключа
- CW Pitch Отстройка генератора приёма от частоты передачи
- CW Self Hear Самоконтроль CW (слышно нажатие ключа)
- CW Keyer Автоматический ключ
- CW Keyer WPM Скорость ключа, WPM
- CW Gauss filter Использовать фильтр с распределением Гаусса (для CW), принимает только пик в центре полосы
- CW DotToDash Rate Соотношение длины тире к точке
- CW lambic Keyer Режим ямбического ключа
- CW Key Invert Инвертировать точку/тире на ключе
- $\bullet$  CW PTT Type Режим перехода на передачу CW: от ключа или от сигнала PTT

#### SCREEN Settings

- FFT Zoom Приближение спектра FFT
- FFT Zoom CW Приближение спектра FFT для CW моды
- LCD Brightness Управление яркостью экрана (не для всех дисплеев)
- LCD Sleep Timeout Время бездействия, перед тем как снизится яркость экрана, сек (0 - функция отключена)

● Color Theme - Выбор темы цветового оформления

![](_page_10_Picture_1.jpeg)

 $\bullet$ Layout Theme - Выбор темы оформления интерфейса

![](_page_11_Figure_1.jpeg)

![](_page_12_Figure_0.jpeg)

- FFT Speed Скорость отображения FFT и водопада
- FFT Automatic Автоматическая подстройка шкалы FFT
- FFT Sensitivity Верхний уровень чувствительности автоподстройки FFT (чем меньше тем сигналы контрастней, 30 - выравнивание по сильнейшему сигналу)
- FFT Manual Bottom, dBm Нижний порог чувствительности FFT при ручной настройке
- FFT Manual Top, dBm Верхний порог чувствительности FFT при ручной настройке
- FFT Height Пропорциональная высота отображения FFT и водопада

![](_page_13_Figure_0.jpeg)

● FFT BW Style - Стиль оформлени полосы приёма на FFT: полупрозрачный, почти прозрачный, линии

![](_page_13_Figure_2.jpeg)

● FFT Color - Цвета FFT: 1(синий -> желтый -> красный), 2(чёрный -> желтый -> красный), 3(чёрный -> желтый -> зеленый), 4(чёрный -> красный), 5(чёрный -> зеленый), 6(чёрный -> синий), 7(чёрный -> белый)

● WTF Color - Цвета водопада: 1(синий -> желтый -> красный), 2(чёрный -> желтый -> красный), 3(чёрный -> желтый -> зеленый), 4(чёрный -> красный), 5(чёрный -> зеленый), 6(чёрный -> синий), 7(чёрный -> белый)

![](_page_14_Figure_1.jpeg)

![](_page_15_Figure_0.jpeg)

● FFT Freq Grid - Сетка на FFT и водопаде: 1(нет сетки), 2(сетка на FFT), 3(сетка на FFT и водопаде), 4(сетка на водопаде)

![](_page_15_Figure_2.jpeg)

FFT dBm Grid - Сетка мощности сигнала на FFT

● FFT Background - Градиентный фон за спектром

![](_page_16_Figure_1.jpeg)

- FFT Lens Режим линзы (увеличения центра спектра)
- FFT Hold Peaks Отображать пики сигнала на спектре

![](_page_16_Figure_4.jpeg)

● FFT 3D Mode - Режим 3D FFT 3D (0 - выкл, 1 - линии, 2 - пиксели)

![](_page_17_Picture_1.jpeg)

- FFT Enabled Включение водопада и FFT
- WTF Moving Смещение водопада вместе с изменением частоты
- FFT Compressor Сжимать пики при перегрузке FFT
- FFT Averaging Уровень усреднения всплесков FFT
- FFT Window Выбор окна FFT (1-Dolph–Chebyshev 2-Blackman-Harris 3-Nutall 4-Blackman-Nutall 5-Hann 6-Hamming 7-No window)

FFT DXCluster - Отображать данные из кластера поверх спектра

![](_page_18_Figure_1.jpeg)

- FFT DXCluster Azimuth Добавить данные об азимуте к DX-кластеру
- FFT DXCluster Timeout Таймаут отображаемых спотов из DX-кластера в минутах
- Show Sec VFO Отображать положение второго VFO на спектре
- FFT Scale Type Стиль оси Y на FFT между амплитудой сигнала и dBm, что позволяет уместить больший динамический диапазон на экране (Полезно при ручной настройке диапазона FFT).

#### Decoders

CW Decoder - Программный декодер CW приёма

![](_page_18_Figure_8.jpeg)

CW Decoder Threshold - Порог срабатывания CW декодера

● RDS Decoder - Включить RDS декодер для WFM моды

![](_page_19_Figure_1.jpeg)

- RTTY Speed Скорость данных для RTTY декодера
- RTTY Shift Разнос сигналов в полосе RTTY

![](_page_19_Figure_4.jpeg)

- RTTY Freq Центральная частота декодирования RTTY
- RTTY StopBits RTTY стоп-биты
- **RTTY InvertBits Инверсия битов RTTY**

#### ADC/DAC Settings

- ADC Driver Включение предусилителя-драйвера АЦП
- ADC Preamp Включение предусилителя, встроенного в АЦП
- ADC Dither Включение дизеринга АЦП для подавления шпуров
- ADC Randomizer Включение шифрования цифровой линии АЦП
- ADC Shutdown Выключение АЦП

#### WIFI Settings

- WIFI Enabled Включение WiFi модуля (нужен перезапуск)
- WIFI Network Выбор точки доступа WiFi
- WIFI Network Pass Установка пароля для точки доступа WiFi
- WIFI Timezone Временная зона (для обновления времени через интернет)
- WIFI CAT Server Сервер для приёма CAT команд по WIFI
- WIFI Update ESP firmware Запуск автообновления прошивки ESP-01 через интернет (если доступно)

#### SD Card

● File Manager - Запуск файлового менеджера по SD карте памяти, функции проигрывания и удаления файлов, прослушивания и передачи записей в эфир, а также обновления прошивки с карты памяти

![](_page_21_Figure_0.jpeg)

![](_page_21_Picture_112.jpeg)

- USB SD Card Reader Режим SD картридера по USB
- Export Settings Экспорт настроек и калибровок на SD карту
- Import Settings Импорт настроек и калибровок с SD карты
- Format SD card Форматирование SD карты

# Set Clock Time

Установка часов

#### DFU Mode

Запуск DFU режима для обновления прошивки STM32 по USB

#### OTA Update

Запуск обновления прошивка FPGA/STM32 через интернет

# System info

#### Вывод системной информации

![](_page_22_Picture_6.jpeg)

Сервисы (меню Services)

#### Spectrum Analyzer

- Spectrum START Запуск спектрального анализатора
- Begin, kHz Стартовая частота анализатора с шагом в 1kHz
- End, kHz Конечная частота анализатора с шагом в 1kHz
- Top, dBm Верхний порог графика
- Bottom, dBm Нижний порог графика

![](_page_23_Figure_0.jpeg)

#### WSPR Beacon

- WSPR Beacon START Запуск маячка WSPR
- Freq offset Смещение относительно центра диапазона WSPR
- WSPR Band xxx Выбор диапазонов для работы маячка

![](_page_23_Picture_5.jpeg)

# DX Cluster

Отображение данных по текущему диапазону из DX кластера (требуется подключение к интернету)

![](_page_24_Picture_62.jpeg)

# Propagation

Отображение статистики по прохождению радиоволн (требуется подключение к интернету)

![](_page_24_Picture_63.jpeg)

#### DayNight Map

![](_page_25_Picture_1.jpeg)

Отображение светораздела на карте (требуется подключение к интернету)

#### SWR Analyser

Запуск анализатора КСВ (Band SWR - по диапазону, HF SWR - по всем КВ диапазонам, Custom

![](_page_25_Picture_5.jpeg)

#### RDA Statistics

Отображение статистики по диплому RDA (требуется подключение к интернету)

#### Record CQ message

Запись короткого сообщения для быстрой передачи в эфир кнопкой Play

#### FT8-Decoder

![](_page_26_Picture_6.jpeg)

Locator Info

Расчёт расстояния и азимута до корреспондента по его QTH-локатору

![](_page_27_Picture_1.jpeg)

#### Callsign Info

Вывод данных по позывному

![](_page_27_Picture_4.jpeg)

#### Self Test

Запуск системы аппаратной самодиагностики (режимы переключаются вторичным энкодером)

# Calibration [появляется при долгом нажатии кнопки MENU в меню настроек]

- Encoder invert Инвертировать вращение основного энкодера
- Encoder2 invert Инвертировать вращение дополнительного энкодера
- Encoder debounce Время устранения дребезга контактов основного энкодера
- Encoder2 debounce Время устранения дребезга контактов дополнительного энкодера
- Encoder slow rate Коэффициент замедления основного энкодера
- Encoder on falling Энкодер срабатывает только на падение уровня A
- Encoder acceleration Ускорение энкодера при быстром вращении
- RF-Unit Type Тип RF-Unit платы (QRP / BIG)
- Tangent Type Выбор испольуземой тангенты
- CICCOMP Shift Битовое смещение после CIC компенсатора
- TX CICCOMP Shift Битовое смещение после TX CIC компенсатора
- DAC Shift Битовое смещение выхода на ЦАП
- DAC Driver Mode Режим работы драйвера OPA2673 (2 = 100% bias, 1 = 75% bias, 0 = 50% bias)
- RF GAIN xxx Калибровка максимальной выходной мощности на каждый диапазон. Калибровка RF GAIN 0-100% - 50% мощности драйвера, 101-200% - 75% мощности драйвера, 201-300% - 100% мощности драйвера.
- S METER Калибровка S-метра
- ADC OFFSET Калибровка смещения АЦП
- LPF END Параметры ФНЧ фильтра
- **BPF x Параметры полосовых фильтров**
- НРЕ START Параметры ФВЧ фильтра
- SWR FWD/REF RATE Подстройка коэффициента трансформации SWR-метра для падающей и отраженной волны
- VCXO Correction Подстройка частоты опорного генератора
- FAN Medium start Температура оконечного каскада для запуска вентилятора на средней скорости
- FAN Medium stop Температура оконечного каскада для остановки вентилятора
- FAN Full start Температура оконечного каскада для запуска вентилятора на полной скорости
- MAX RF Temp Максимальная температура оконечного каскада перед срабатыванием защиты
- MAX SWR Максимальное КСВ перед срабатыванием защиты
- FM Deviation Scale Усиление девиации в TX FM режиме
- SSB Power addition Прибавка к выходной мощности в режиме SSB, %
- AM Modulation Index Глубина модуляции TX AM
- MAX PWR on Meter Максимальная выходная мощность (для индикации)
- MAX Power in TUNE Максимальная мощность в режиме настройки
- RTC COARSE CALIBR Грубая калибровка часового кварца, при больших отклонениях
- RTC FINE CALIBR Калибровка часового кварца, одно деление равняется 0.954 ppm
- EXT xxx Управление комбинациями порта External в зависмости от диапазона (EXT3, EXT2, EXT1, EXT0) - открытый коллектор
- NOTX xxx Запрет передачи на выбранных бендах
- ENABLE 60m/4m/AIR/Marine Band Включение скрытых бендов
- OTA Update Включение обновления прошивки через WiFi
- TX Start Delay Задержка при переходе на TX для срабатывания реле
- LCD Rotate Повернуть экран на 180 градусов
- ATU Averaging Количество шагов усреднений значений КСВ при замерах в работе автоматического тюнера
- CAT Type Тип CAT подсистемы (FT-450 / Kenwood TS-2000)
- LNA Compensation Компенсирует значение S-метра при включении LNA, dBm
- TSignal Balance Задаёт баланс мощности между сигналами в режиме Two signal tune
- Linear Pwr Control Задаёт линейный способ изменения амплитуды сигнала при регулировке мощности (если отключен - логарифмический)
- Flash GT911 Запуск процесса обновления конфигурации тачпада в соответствии с разрешением LCD экрана

# Пример настроек для компьютера

#### Включение аудио-устройства

![](_page_29_Picture_10.jpeg)

#### N1MM

Для УКВ лучше использовать режим CAT от Kenwood TS-2000 (включается в калибровках).

![](_page_29_Picture_316.jpeg)

#### **JTDX**

**\*** Настройки

![](_page_30_Picture_15.jpeg)